## **COME GIUSTIFICARE LE ASSENZE SU ARGO SCUOLA NEXT FAMIGLIA**

- Andare su Argo Famiglia <https://www.argofamiglia.it/>, effettuare l'accesso alla propria area cliccando su accedi in alto a destra, inserire il codice scuola **SG27470** e le credenziali fornite dall'istituto scolastico.

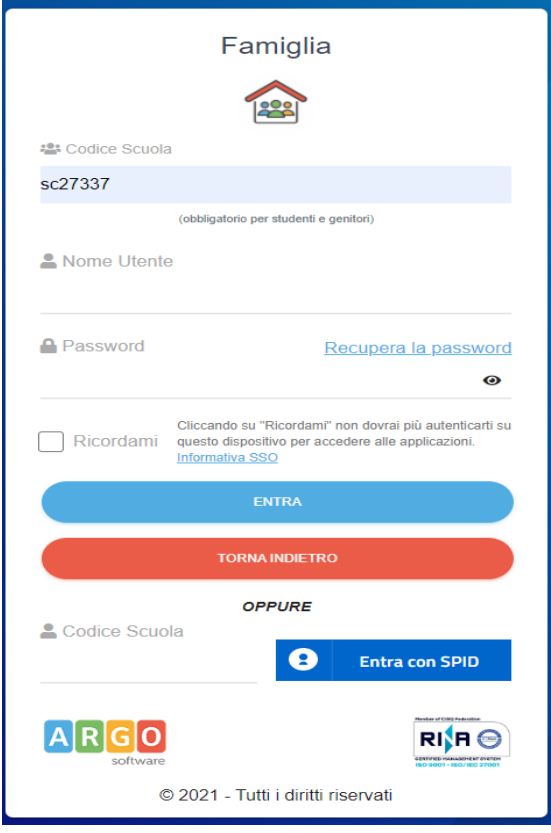

- Una volta effettuato l'accesso sul lato sinistro si visualizzeranno le seguenti icone

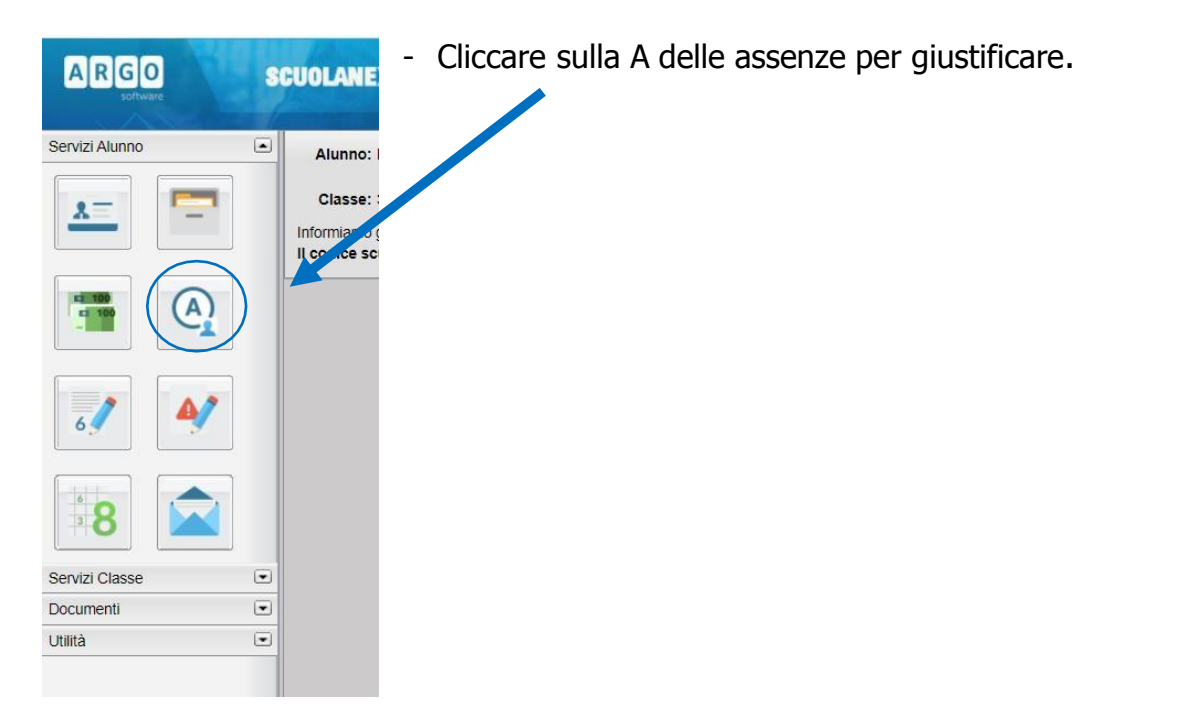

- Cliccare sull'assenza da giustificare [1] contrassegnata dal simbolo **della poli su** "Giustifica" [2]

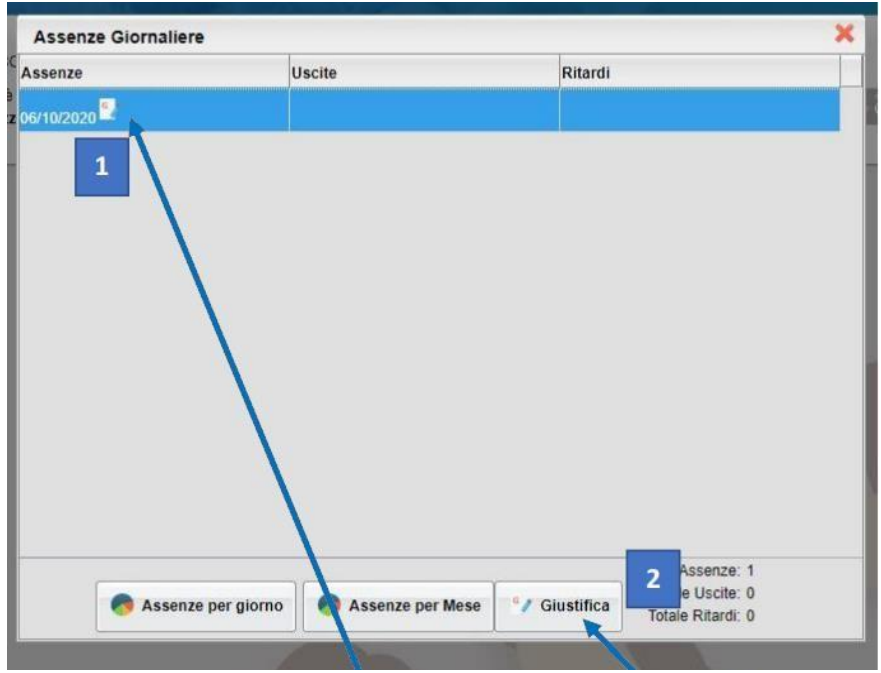

- Spuntare l'assenza da giustificare [1], inserire la motivazione [2] e cliccare su "Conferma" [3].

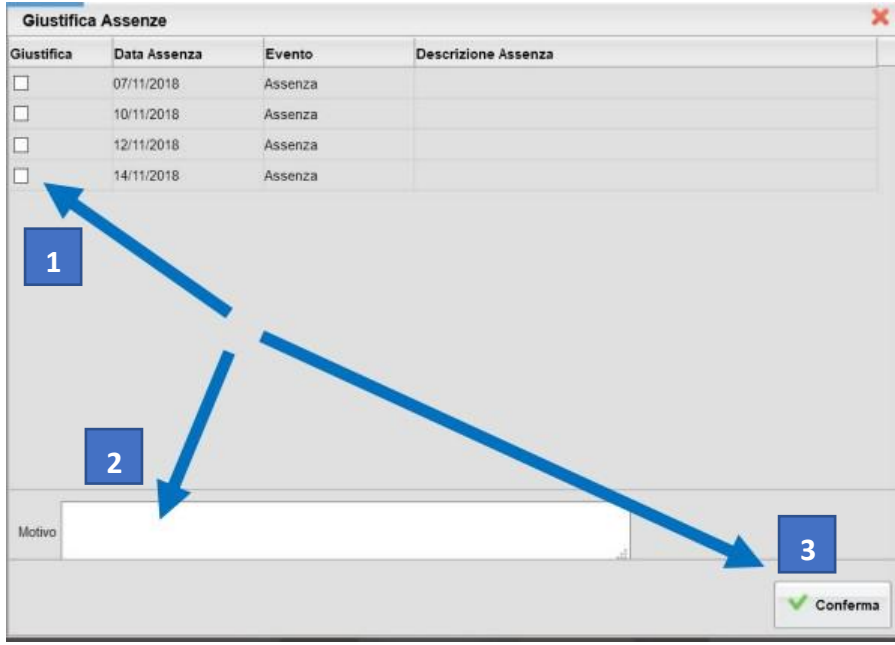

- Dopo aver giustificato al genitore apparirà una schermata come questa.

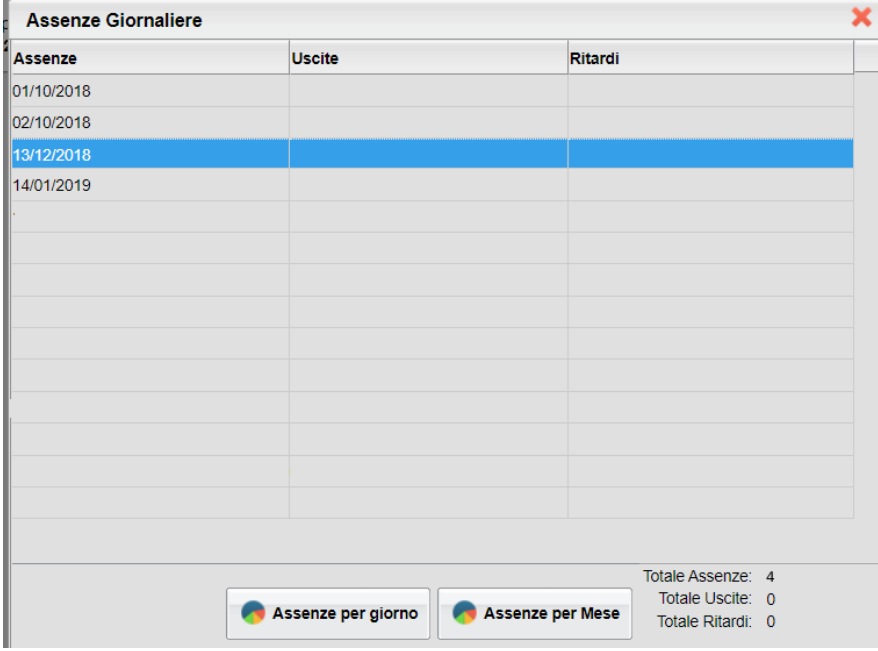

- Questo invece è ciò che visualizzerà il docente.

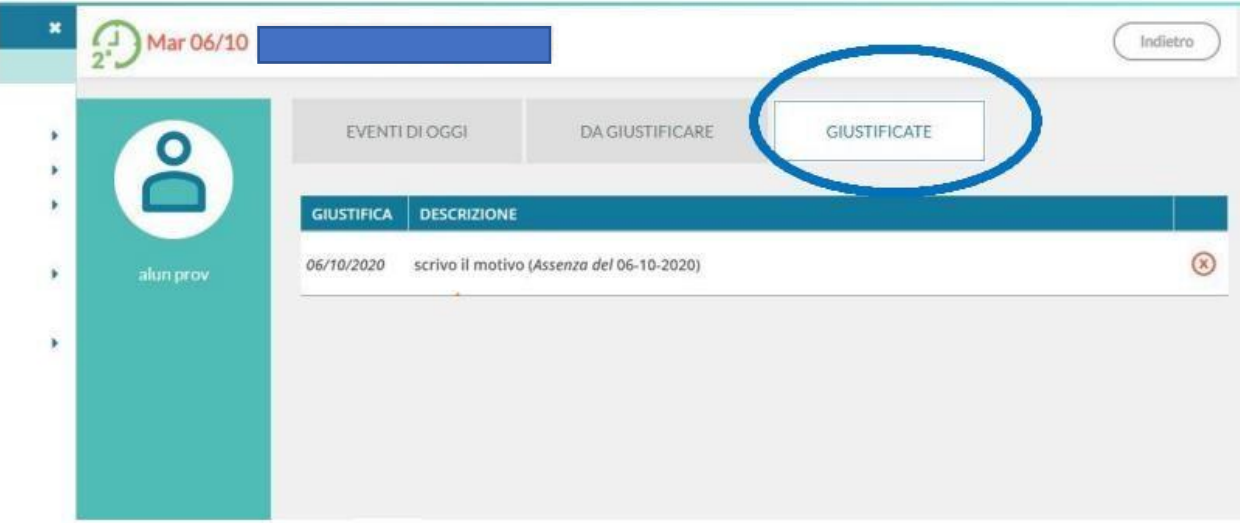